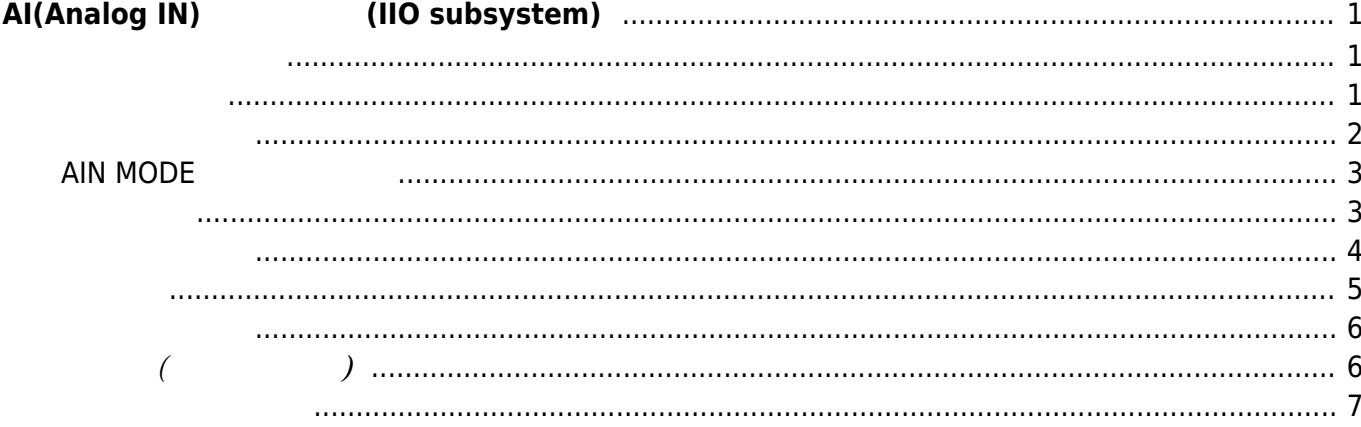

# <span id="page-2-0"></span>**AI(Analog IN) 利用する (IIO subsystem)**

A/D Converter and TAI(Analog IN) 4

- [MA-E350/KLAD](https://www.centurysys.co.jp/products/linuxserver/mae350klad.html) [MA-E350/NAD](https://www.centurysys.co.jp/products/linuxserver/mae350nad.html)
- [MA-E350/NLAD](https://www.centurysys.co.jp/products/linuxserver/mae350nlad.html)

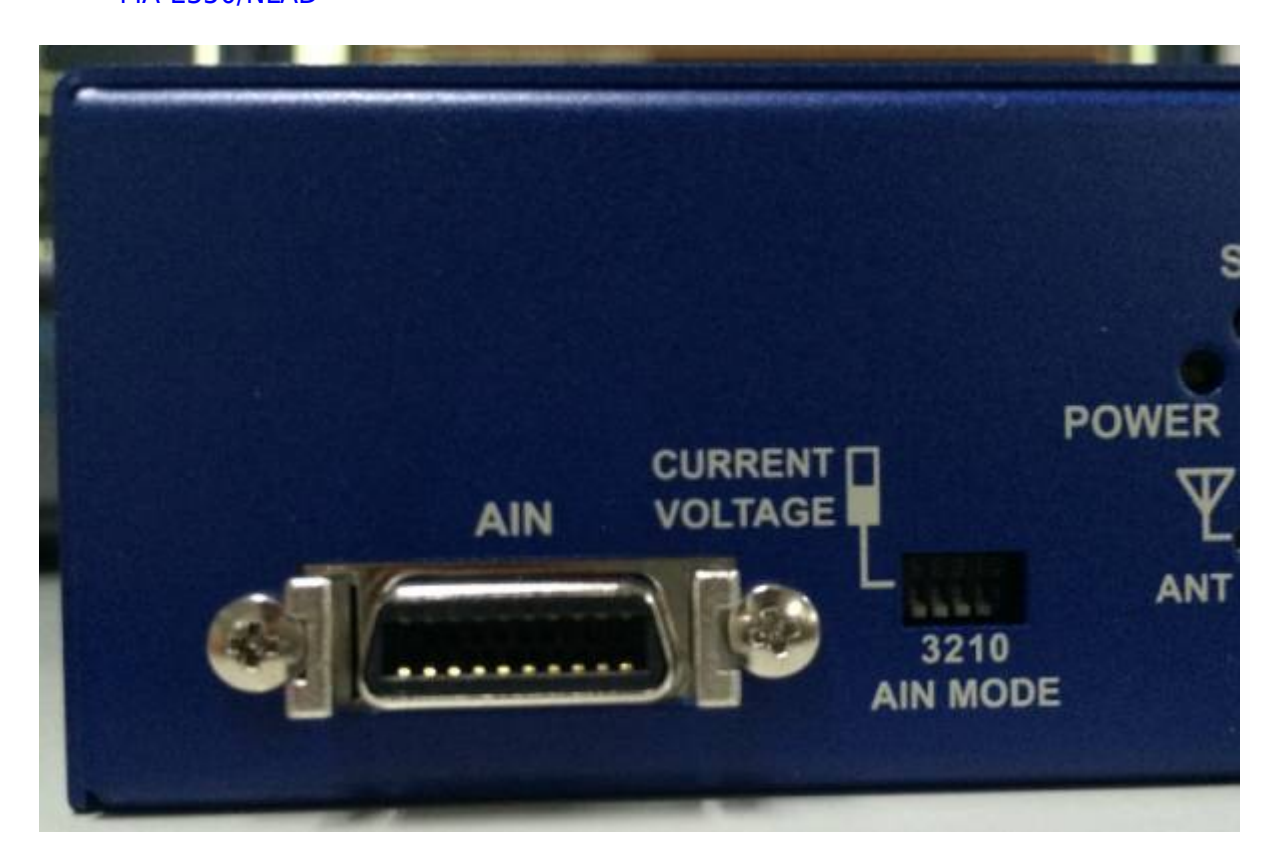

<span id="page-2-2"></span><span id="page-2-1"></span>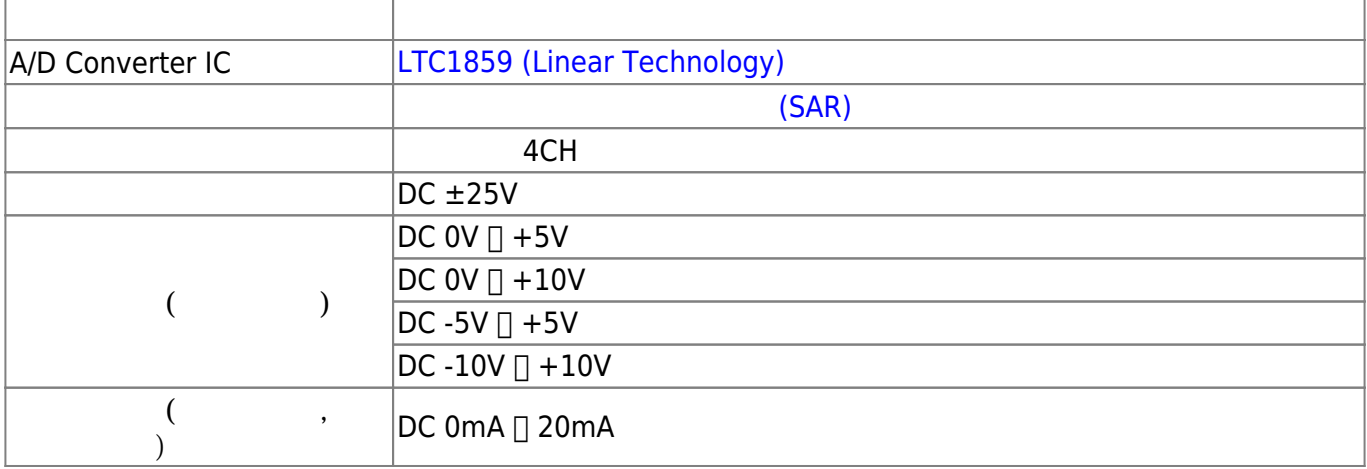

<span id="page-3-0"></span>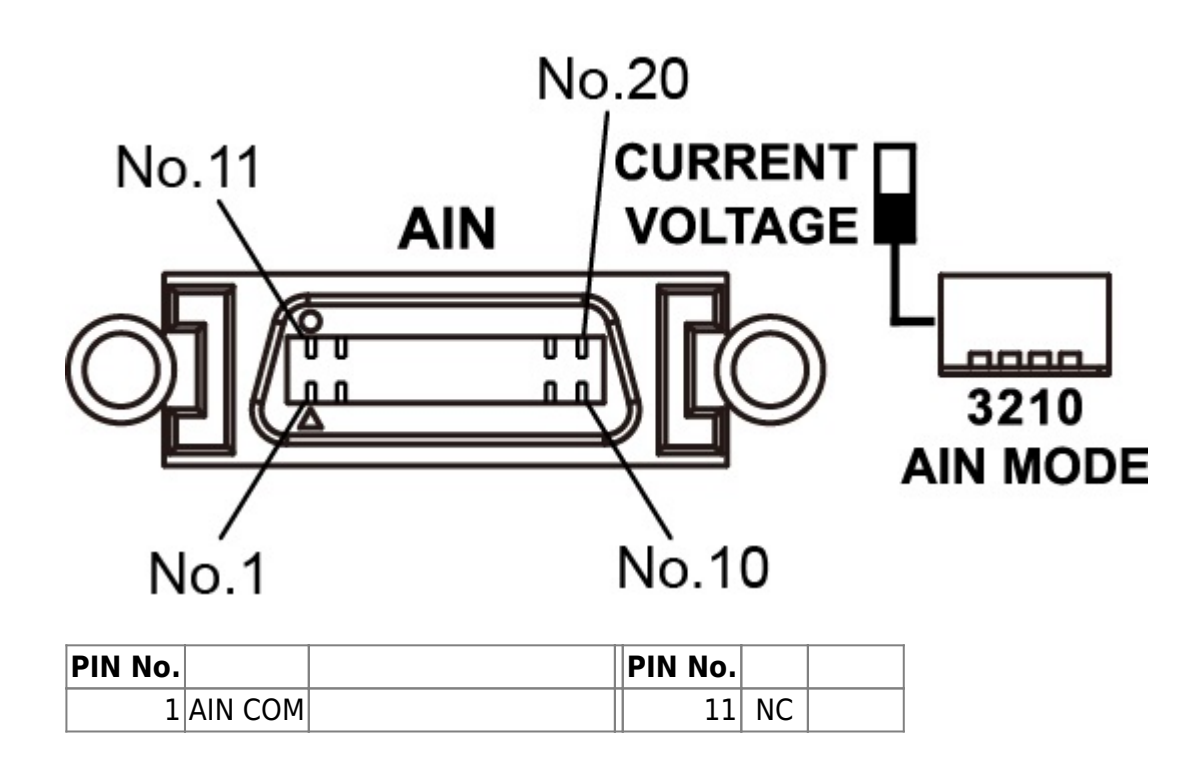

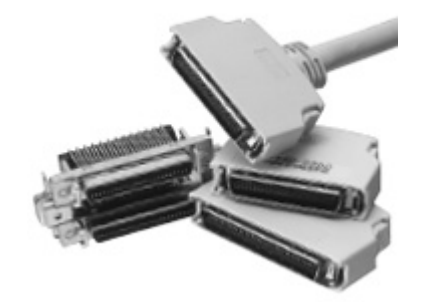

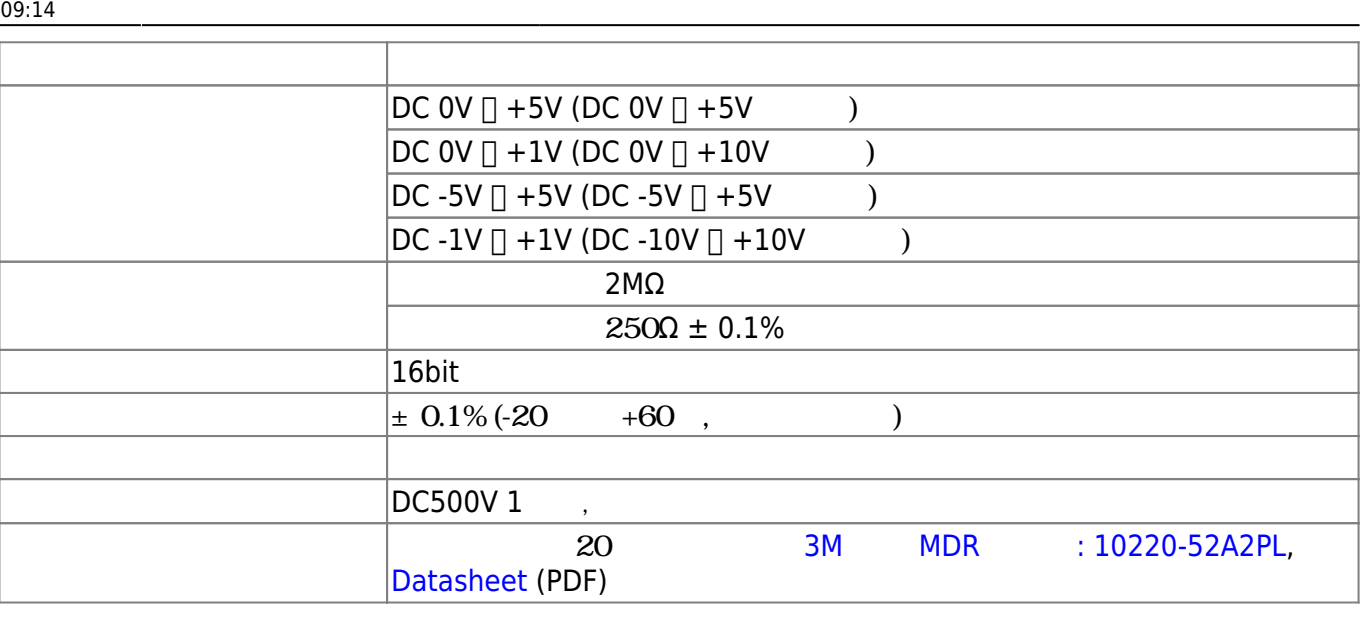

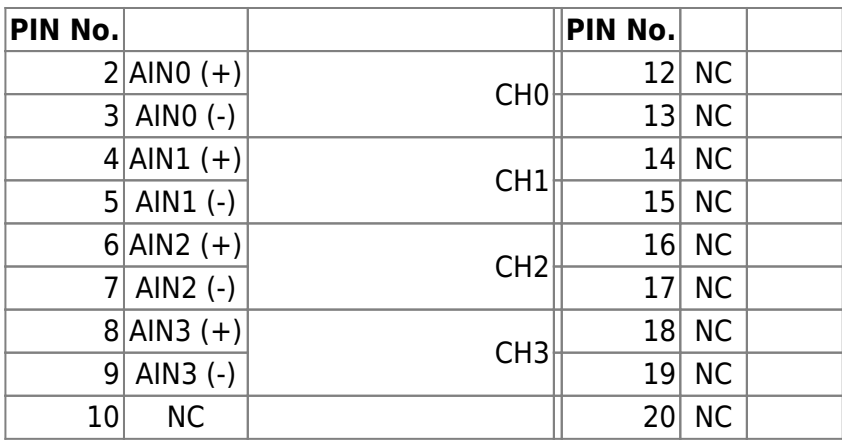

## <span id="page-4-0"></span>**AIN MODE スイッチ設定**

 $\overline{C}$ 

# (4⊡20mA [\(4-20mA current loop\)](http://www.cqpub.co.jp/term/420macurrentloop.htm)) □ AIN

MODE **"CURRENT"**  $\Box$ AINx(+)  $\Box$  AINx(-) 250Ω

 $0V \Box +5V$ 

<span id="page-4-1"></span>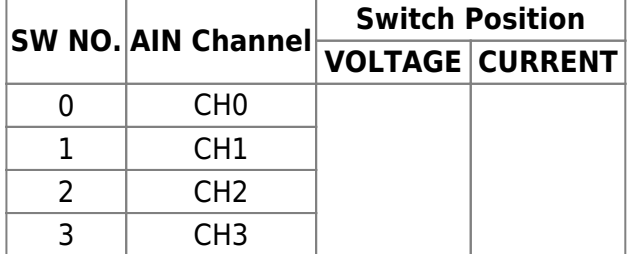

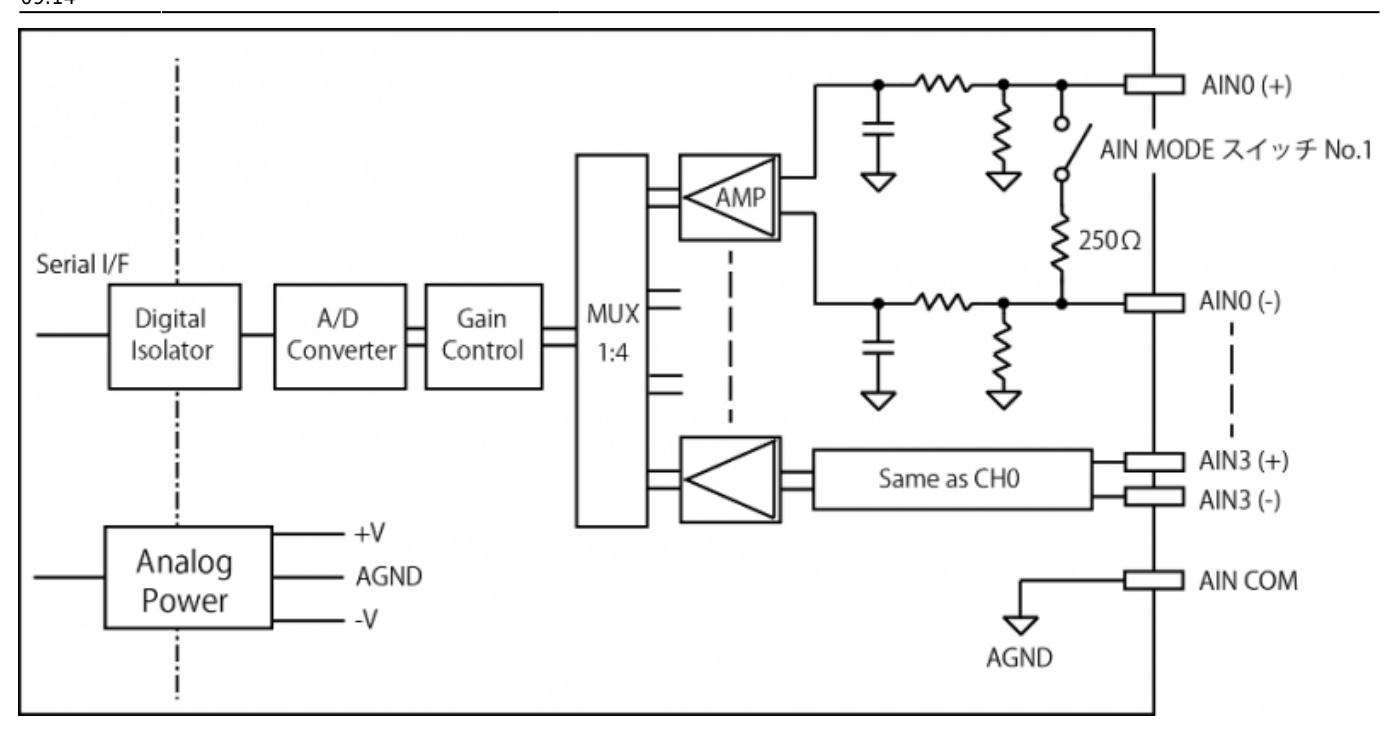

Last update: 2019/09/18 09:14 mae3xx\_ope:ai\_with\_iio\_subsystem:start https://ma-tech.centurysys.jp/doku.php?id=mae3xx\_ope:ai\_with\_iio\_subsystem:start

<span id="page-5-0"></span>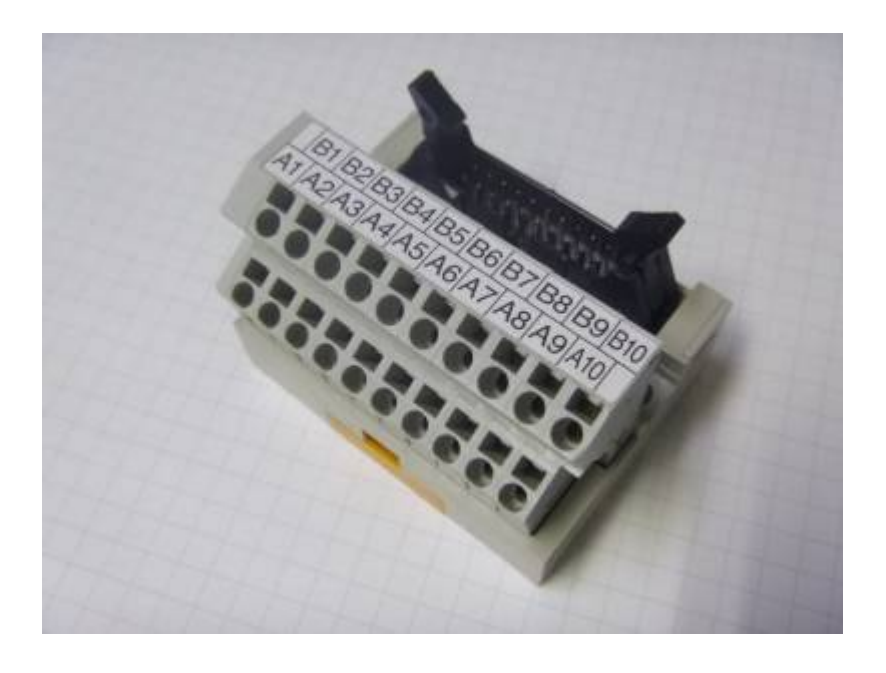

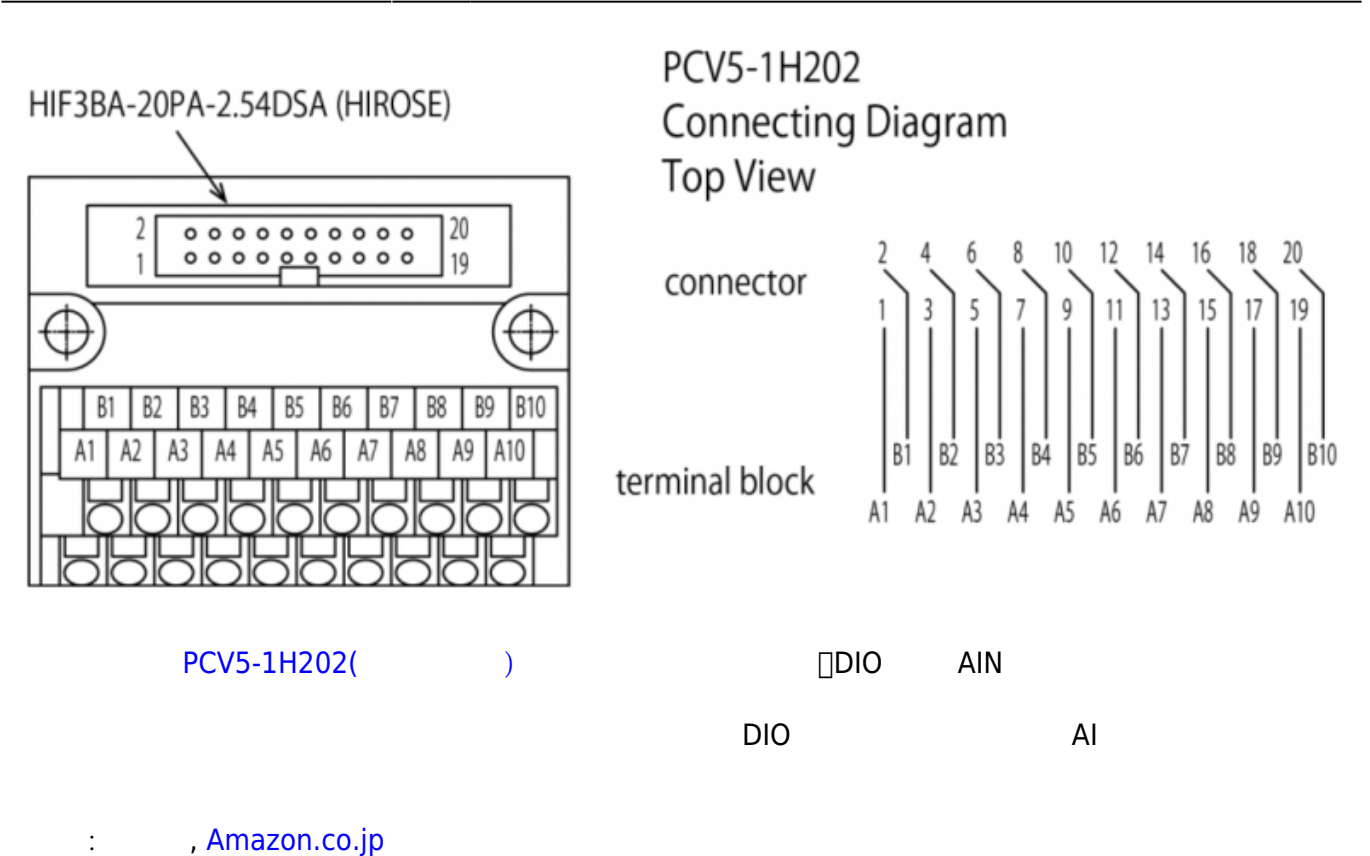

**電流モード使用 4-20mA**

<span id="page-6-0"></span>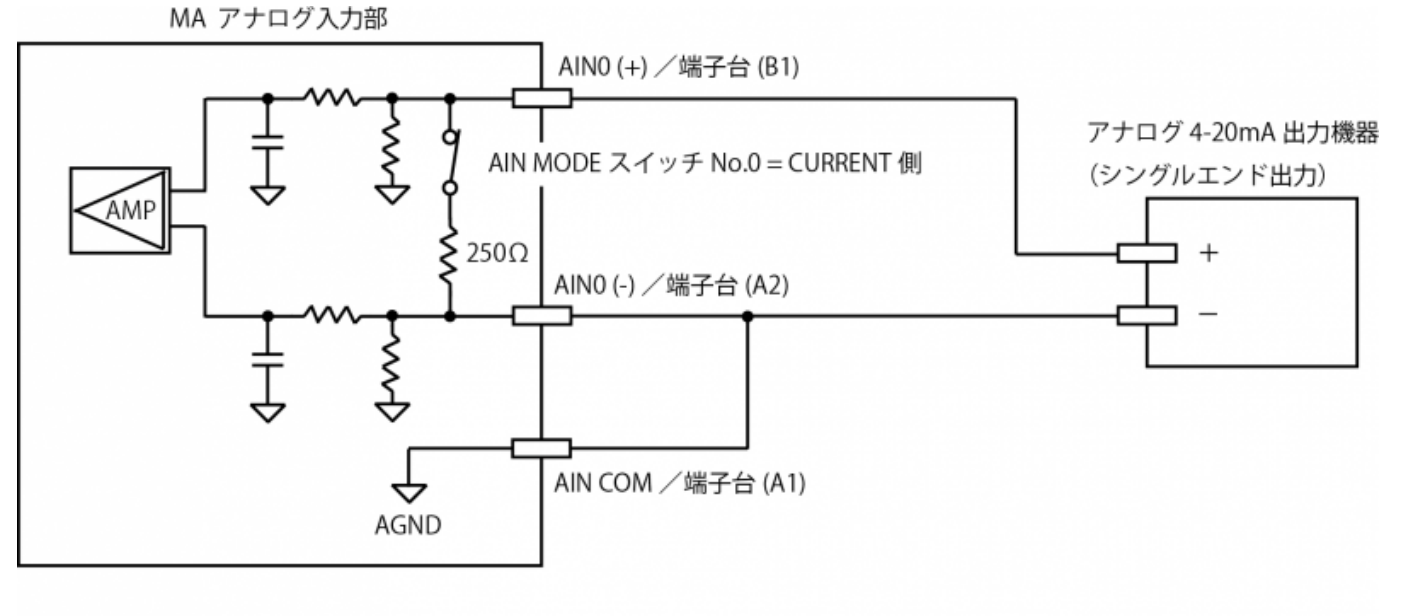

<アナログ入力に 4-20mA 出力機器を接続する場合の接続例>

 $($ - $)$  COM(GND)

<span id="page-7-0"></span>\n- Q. 
$$
GND
$$
\n- Q.  $GND$
\n

```
使用方法 (ソフトウェア)
```
IIO subsystem

参考:

- [IIO, a new kernel subsystem](https://archive.fosdem.org/2012/schedule/event/693/127_iio-a-new-subsystem.pdf) (PDF)
- [LINUX INDUSTRIAL I/O SUBSYSTEM Analog Devices Wiki](http://wiki.analog.com/software/linux/docs/iio/iio)

sysfs /sys/bus/iio/devices/iio:deviceN

```
root@plum:/sys/bus/iio/devices/iio:device1# ls -l
total 0
drwxr-xr-x 2 root root 0 Sep 8 12:01 buffer
-r--r--r-- 1 root root 4096 Sep 8 12:01 dev
-rw-r--r-- 1 root root 4096 Sep 8 12:02 in_voltage0_range
-rw-r-r-1 root root 4096 Sep 8 12:01 in voltage0 raw
-rw-r--1 root root 4096 Sep 8 12:01 in voltage0 scale
-rw-r--r-- 1 root root 4096 Sep 8 12:01 in_voltage1_range
-rw-r--r-- 1 root root 4096 Sep 8 12:01 in voltage1 raw
-rw-r--r-- 1 root root 4096 Sep 8 12:01 in voltage1 scale
-w-r-r-1 root root 4096 Sep 8 12:01 in voltage2 range
-rw-r--1 root root 4096 Sep 8 12:01 in voltage2 raw
-rw-r--r-- 1 root root 4096 Sep 8 12:01 in voltage2 scale
-rw-r--1 root root 4096 Sep 8\ 12:01 in voltage3 range
-rw-r---1 root root 4096 Sep 8 12:01 in voltage3 raw
-rw-r--1 root root 4096 Sep 8 12:01 in voltage3 scale
-r--r--r-- 1 root root 4096 Sep 8 12:01 in voltage ranges available
-r--r--r-- 1 root root 4096 Sep 8 12:01 name
drwxr-xr-x 2 root root 0 Sep 8 12:01 power
drwxr-xr-x 2 root root 0 Sep 8 12:01 scan_elements
lrwxrwxrwx 1 root root 0 Sep 8 12:01 subsystem ->
../../../../../../../bus/iio
drwxr-xr-x 2 root root 0 Sep 8 12:01 trigger
-rw-r--r-- 1 root root 4096 Sep 8 12:01 uevent
root@plum:/sys/bus/iio/devices/iio:device1#
```
 $\text{Kernel} \hspace{2.5cm} \hspace{2.5cm$ 

/sys/bus/iio/devices/iio:deviceN/name

root@plum:~# uname -a Linux plum 4.19.73+ #137 PREEMPT Wed Sep 18 08:55:58 JST 2019 armv7l armv7l armv7l GNU/Linux

root@plum:~# for dev in /sys/bus/iio/devices/iio\*; do echo \$dev; cat \$dev/name; done /sys/bus/iio/devices/iio:device0 ltc185x <---- AI channel:  $0$  $\Box$ 3 /sys/bus/iio/devices/iio:device1 ltc185x <---- AI channel: 4□7 (AI 8ch ボードの) △ch  $\qquad \qquad$ /sys/bus/iio/devices/iio:device2 TI-am335x-adc.0.auto

<span id="page-8-0"></span> $AlN$  (0  $3)$ 

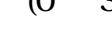

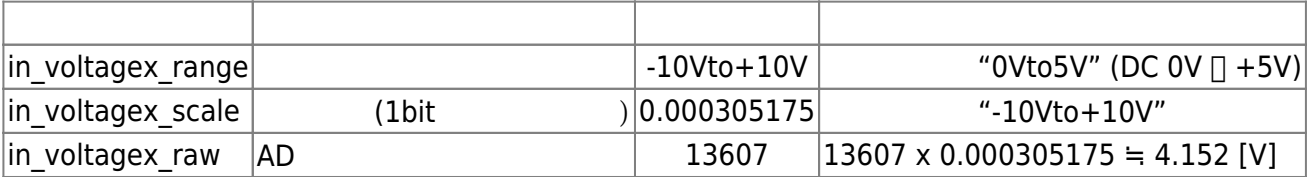

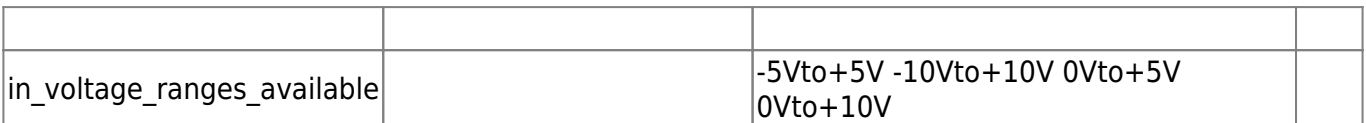

□ "in\_voltage\_ranges\_available"

"in\_voltagex\_range"

root@plum:/sys/bus/iio/devices/iio:device1# cat in\_voltage\_ranges\_available -5Vto+5V -10Vto+10V 0Vto+5V 0Vto+10V

### **入力レンジ え (DC 0V 〜 +5V)**

root@plum:/sys/bus/iio/devices/iio:device1# echo 0Vto+5V > in\_voltage0\_range root@plum:/sys/bus/iio/devices/iio:device1# cat in\_voltage0\_range 0Vto+5V

root@plum:/sys/bus/iio/devices/iio:device1#

```
root@plum:/sys/bus/iio/devices/iio:device1# cat in_voltage0_scale
0.000076293
root@plum:/sys/bus/iio/devices/iio:device1#
```
#### **AD 変換値 読**

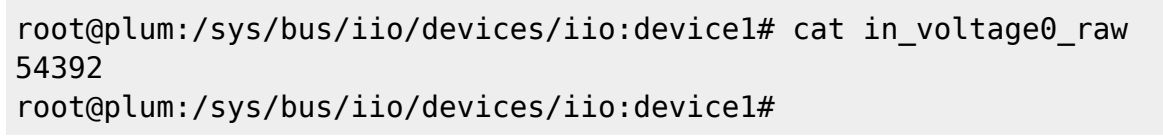

 $\times$  AD  $\times$  AIN

 $\mathsf{O}\mathsf{V}$ 

root@plum:/sys/bus/iio/devices/iio:device1# cat in\_voltage0\_range

root@plum:/sys/bus/iio/devices/iio:device1# cat in\_voltage0\_raw

root@plum:/sys/bus/iio/devices/iio:device1#

```
0.000076293 \times 54392 = 4.1497 [V]
```
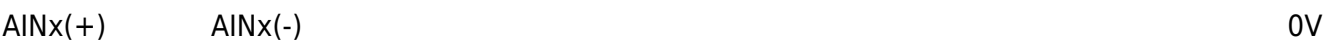

0Vto5V

0

root@plum:/sys/bus/iio/devices/iio:device1# echo -10Vto+10V > in voltage0 range root@plum:/sys/bus/iio/devices/iio:device1# cat in\_voltage0\_raw -13597

 $\mathcal{A}=\mathcal{A}+\mathcal{A}$ 

#### root@plum:/sys/bus/iio/devices/iio:device1#

in\_voltage0\_scale

#### root@plum:/sys/bus/iio/devices/iio:device1# cat in\_voltage0\_scale 0.000305175

 $\times$  AD  $\times$  AIN

 $0.000305175 \times (-13597) = -4.1495$  [V]

[1\)](#page--1-0)

IIO module

From: <https://ma-tech.centurysys.jp/> - **MA-X/MA-S/MA-E/IP-K Developers' WiKi**

Permanent link: **[https://ma-tech.centurysys.jp/doku.php?id=mae3xx\\_ope:ai\\_with\\_iio\\_subsystem:start](https://ma-tech.centurysys.jp/doku.php?id=mae3xx_ope:ai_with_iio_subsystem:start)**

Last update: **2019/09/18 09:14**